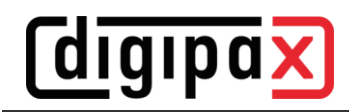

## **GDT-Anbindung Apple Tomedo**

## **1 Allgemein**

Mit folgenden Einstellungen wurde eine Anbindung an Tomedo erfolgreich konfiguriert.

## **2 Einstellungen Tomedo**

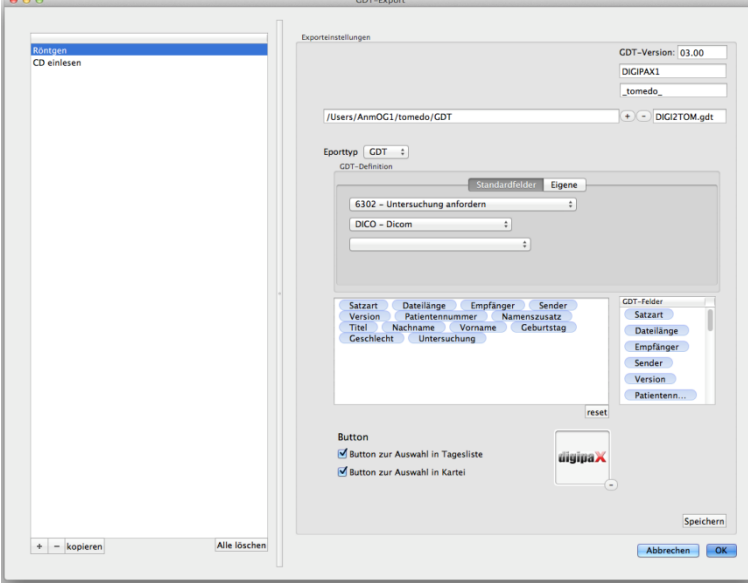

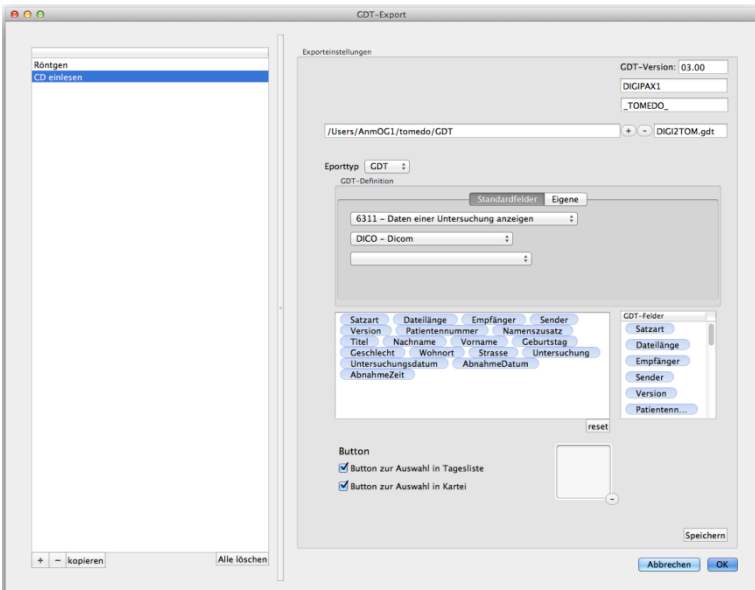

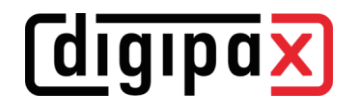

## **3 Einstellungen digipaX2**

Das im Tomedo eingestellte GDT-Verzeichnis wird freigegeben, dann im Windows als Netzlaufwerk eingebunden und für digipaX2 als GDT-Verzeichnis verwendet.

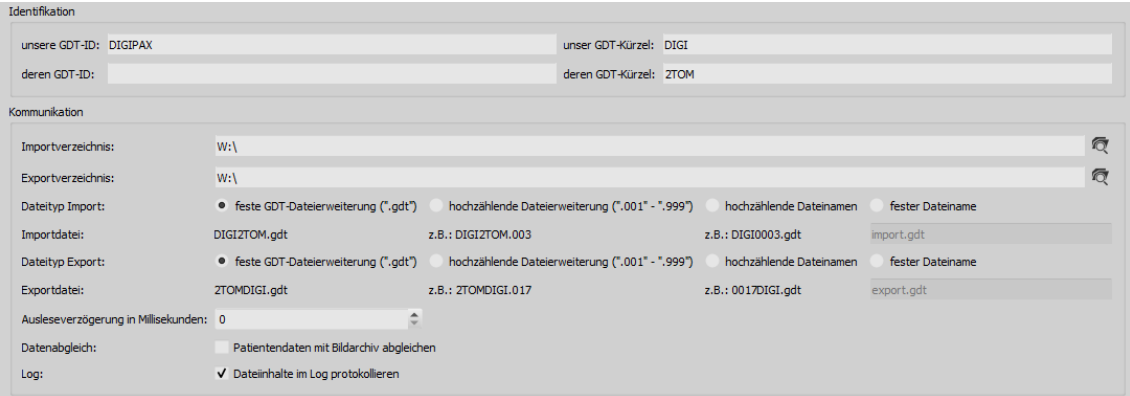

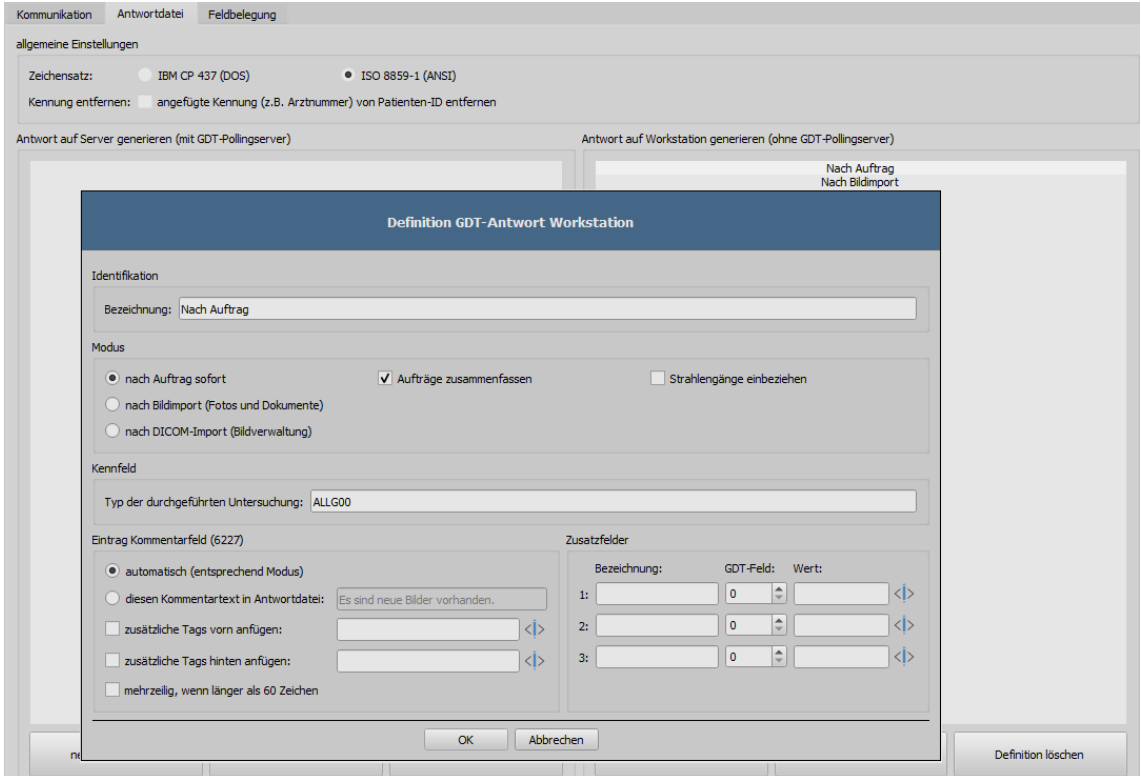